## 农业银行 · 网上银行银期签约流程丨银期转账

1. 登录中国农业银行网址: https://www.abchina.com/cn/, 点击" 个人网银登录",登录个人账户。

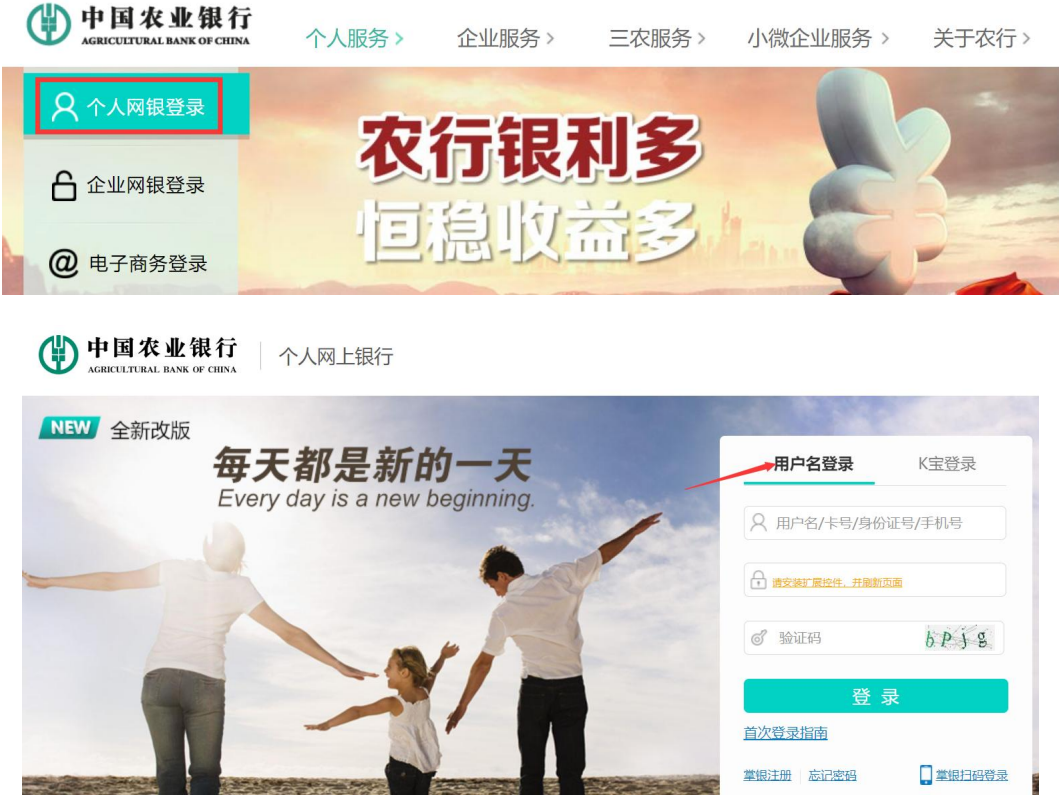

2. 登录后点击首页→证券期货→银期转账。

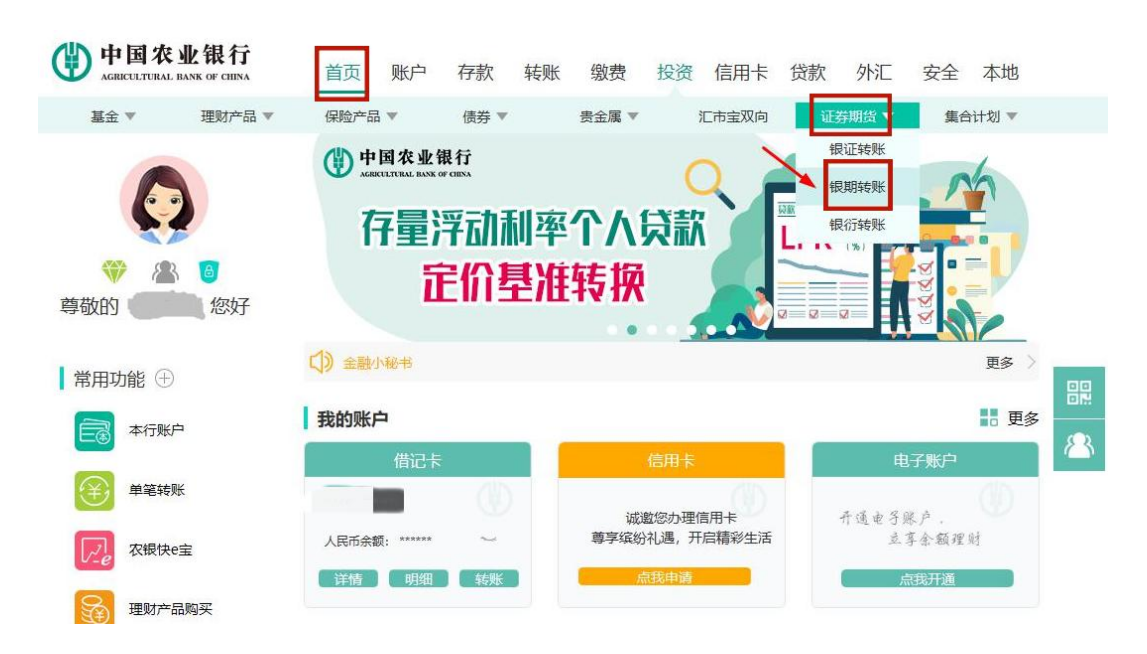

3. 点击"确定"。

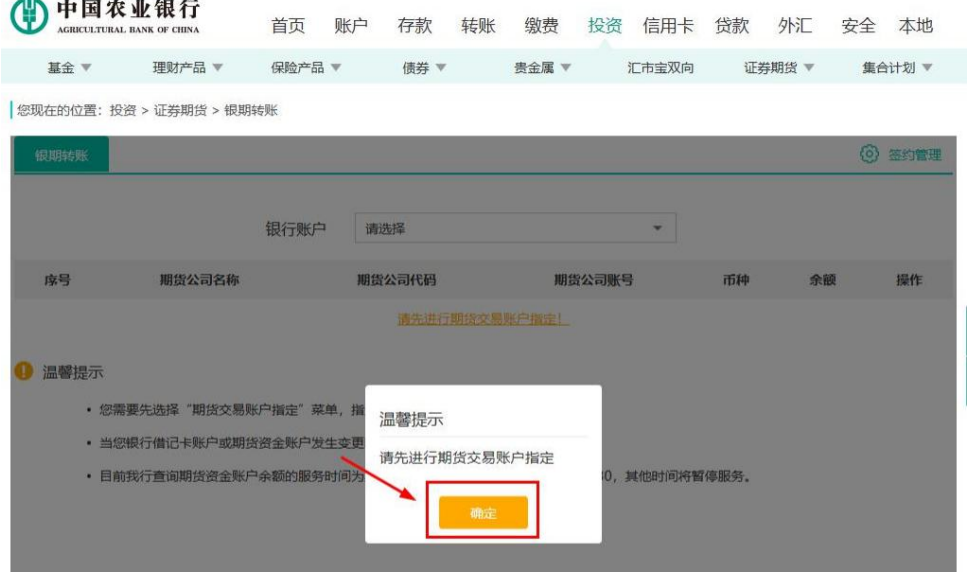

4. 选择已在广州期货股份有限公司绑定的银行账户。

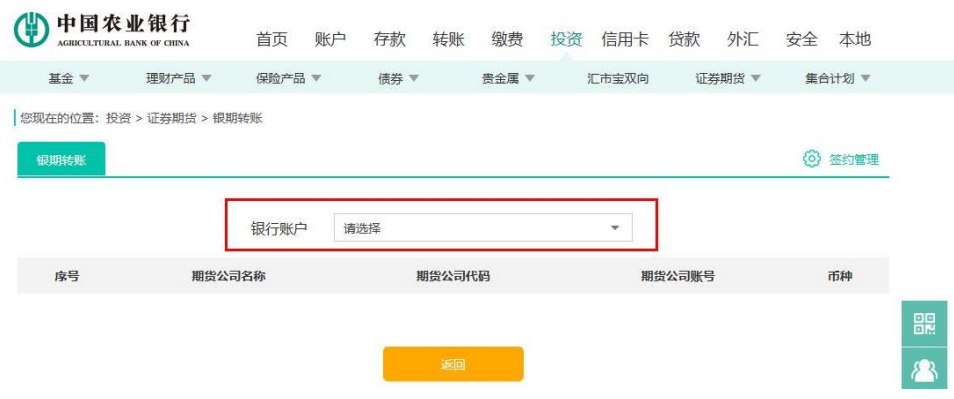

5. 点击"签约管理",选择"银期转账自助签约"。

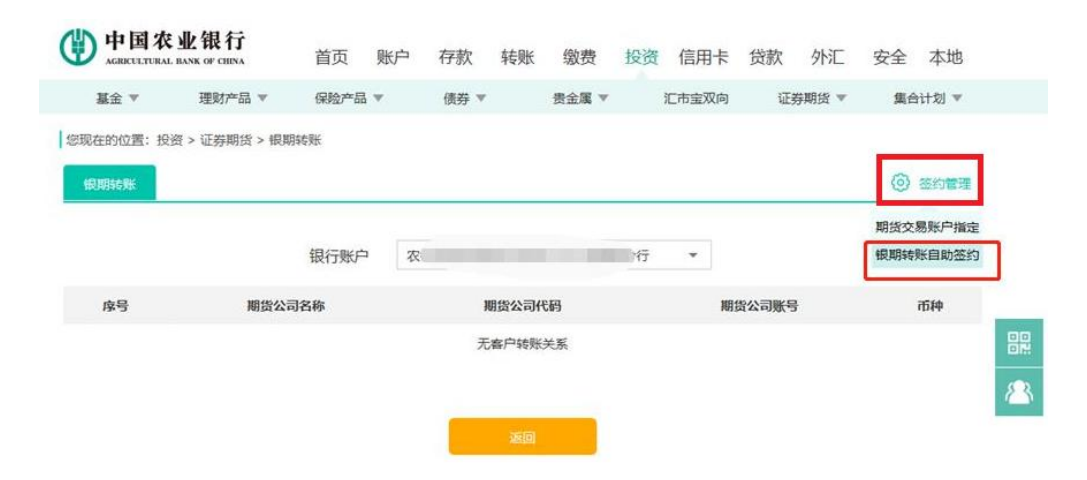

6. 选择期货公司为广州期货股份有限公司,输入期货资金账号、资 金密码等信息,勾选"我已阅读并同意",点击提交。(需要 Ukey/ 密码器)

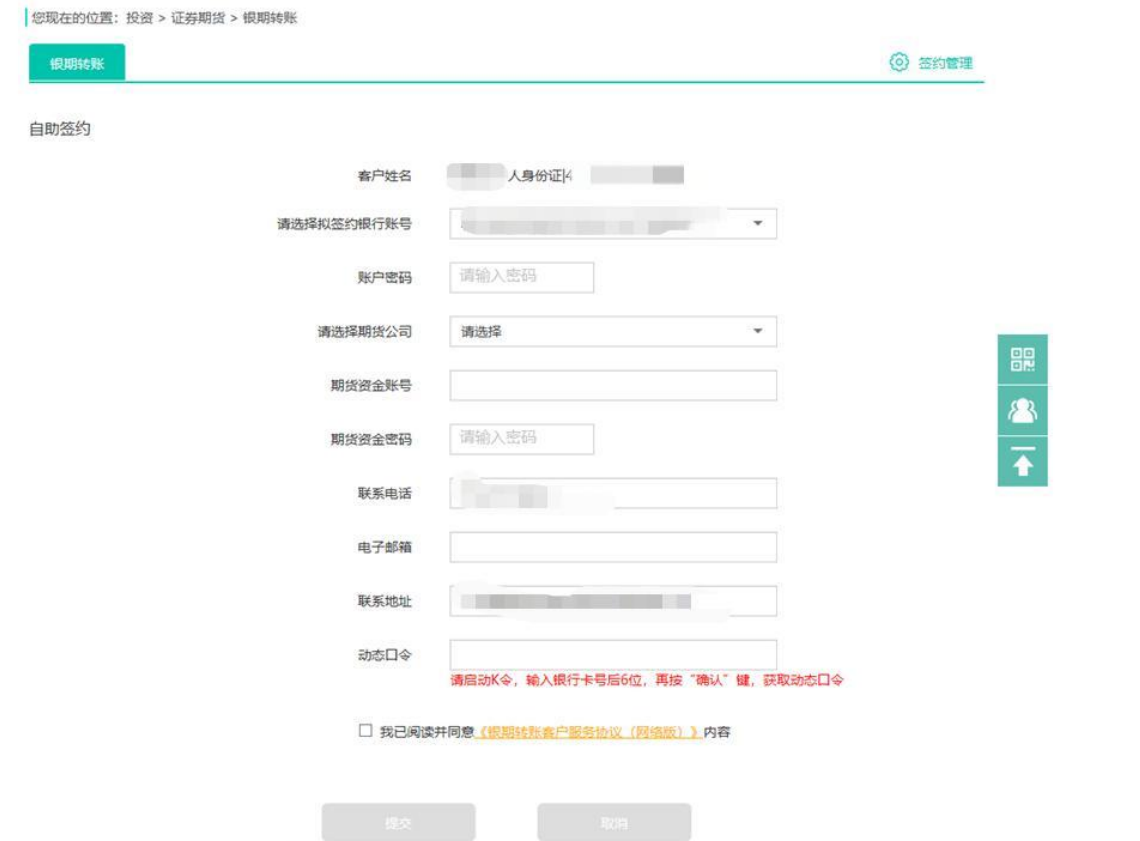